# Diseño e implementación de un simulador de inyección intracitoplasmática (ICSI)

Mariana Martínez Hernández<sup>1</sup>, David Álvarez Flores<sup>1</sup>, Alejandro Chavez-Badiola<sup>2</sup>, Gerardo Mendizabal-Ruiz<sup>1,2</sup> <sup>1</sup>Departamento de Ciencias Computacionales, Universidad de Guadalajara, Guadalajara, Jalisco, México. <sup>2</sup>IVF 2.0 LTD, 1 Liverpool Road, Maghull, Merseyside, UK

*Resumen — La microinyección intracitoplasmática de espermatozoides (ICSI por sus siglas en inglés) es una técnica de reproducción asistida utilizada en parejas con un factor severo de infertilidad masculina. La técnica de ICSI consiste en inyectar un esperma directamente en un óvulo por medio de micromanipuladores mientras se observan las células en un microscopio invertido. Este procedimiento requiere una gran precisión en el manejo de los micromanipuladores y las células, por lo tanto, es necesario que los embriólogos entrenen a mayor cantidad de veces posibles antes de atender un caso de un paciente. Sin embargo, para este entrenamiento es necesario contar con células (óvulos y espermas) que puedan ser utilizadas para este propósito, lo cual presenta un reto. El propósito de un simulador de ICSI es brindar una herramienta de aprendizaje para los estudiantes de embriología con la cual puedan familiarizarse con el equipo utilizado para dicha técnica. Este documento describe el diseño y construcción de una primera versión del simulador, involucrando el diseño tanto de un software para computadora y la elaboración de un hardware similar al micromanipulador utilizado en la ICSI.*

*Palabras clave — Fertilización in Vitro, Simulador, Diseño 3D, Blender, Arduino, Unity.*

# INTRODUCCIÓN

La inyección intracitoplasmática de espermatozoides (ICSI, por sus siglas en inglés) es un procedimiento introducido inicialmente en el año de 1991 y que actualmente se realiza comúnmente en los laboratorios de embriología durante los tratamientos de fertilización in vitro (FIV) [1]. Una ICSI consiste en inyectar un único espermatozoide directamente en un óvulo con el fin de ayudar a obtener una fertilización exitosa del ovocito y así poder generar un embrión. Durante la ICSI, un embriólogo selecciona el espermatozoide que será inyectado evaluando la morfología (forma) y la progresión (movimiento). El esperma seleccionado, es aspirado por una microaguja de inyección o aguja de ICSI, transportado hasta la gota donde se encuentra el óvulo a fertilizar. El óvulo para fertilizar se mantiene en su lugar mediante una pipeta de sujeción, que ejerce una ligera succión sobre el ovocito, lo que permite al embriólogo colocarlo en una posición perfecta para la inyección. La aguja de ICSI perfora la zona pelúcida y el oolema y se aspira una pequeña parte del citoplasma en la aguja para mezclarlo antes de colocar el esperma dentro del ovocito [2].

Los micro -manipuladores son las herramientas principales del procedimiento de ICSI. Éstos micro -manipuladores son brazos artificiales de manipulación de objetos minúsculos, los cuales constan de un sistema de manipulación simple o doble y en el caso de ICSI, suelen ser mecanismos neumáticos [3]; estos micromanipuladores deben ser operados por embriólogos altamente capacitados para controlar el movimiento de la aguja con precisión debido a la falta de percepción táctil del usuario; esto se soluciona añadiendo un dispositivo háptico, que es un dispositivo que puede transmitir y simular la posición, la velocidad y la fuerza para mejorar la interacción entre el usuario y el sistema [4] .

Las tasas de éxito de los procedimientos de ICSI dependen en gran medida de los ovocitos y la calidad del esperma, así como de la correcta ejecución de la técnica de la inyección .

Es por esto por lo que los embriólogos en formación deben practicar la técnica hasta perfeccionarla. Sin embargo, la disponibilidad de células disponibles para dichas prácticas es limitada, y por lo tanto la capacidad de practicar se ve afectada de manera importante.

En este proyecto se propone el diseño e implementación de un simulador de inyección intracitoplasmática que permita a los embriólogos en entrenamiento poder familiarizarse con los micromanipuladores y practicar el procedimiento de ICSI sin necesidad de contar con células.

Los simuladores son herramientas construidas para tratar con eventos de la realidad, en los últimos años, la utilización de simuladores tomó un gran protagonismo a la hora de capacitar al personal operativo [5] . El simulador propuesto se basa en el uso de tres elementos principales: el software Unity para la generación de entornos

interactivos virtuales, el software Blender para la generación de modelos de objetos en 3D, y Arduino para el desarrollo de elementos de control.

Unity es una plataforma de uso libre para el desarrollo y operación de contenido 3D y 2D, que proporciona herramientas para crear videojuegos y aplicaciones además de permitir realizar pruebas en tiempo real de los proyectos en marcha [6].

Blender es un software gratuito de código abierto, que permite modelar, crear y animar elementos 3D; y puede ser utilizado libremente para cualquier propósito, ya sea comercial o educacional [7].

Arduino es una plataforma electrónica de código abierto basada en hardware y software bajo la filosofía de ser "fácil de usar"; el código de arduino es un código propio llamado "Lenguaje de Programación de Arduino" que está basado en "Wiring", y su plataforma para compilar el código llamada "Arduino Software (IDE)" basada en "processing" [8].

# MÉTODOS

El simulador propuesto consta de dos partes: (A) los dispositivos periféricos de entrada que emulan los micromanipuladores y (B) el software que emula las interacciones con las células.

#### *A. Periferia o dispositivos de entrada.*

En una estación de ICSI, los controles de los micromanipuladores consisten principalmente de dos pares de palancas: uno para la microaguja y otro para la micropipeta de sujeción (Figura 1). En cada micromanipulador una palanca del par está enfocada a llevar a cabo movimientos rápidos, mientras que la otra es para movimientos finos. Estas palancas se reconstruyeron de la manera más similar posible. Para esto se tomaron mediciones del equipo de microinyección, así como fotografías y video de este mientras se utilizaba por un embriólogo con el fin de tener una referencia.

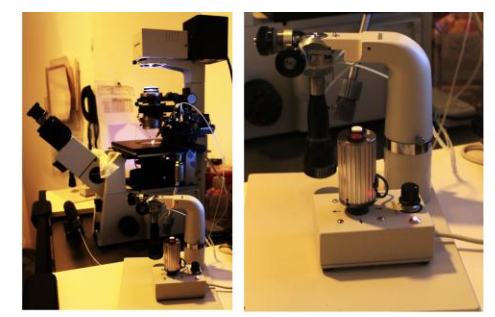

**Figura 1. Ejemplo de una estación de ICSI (izquierda) y un** 

#### **micromanipulador (derecha)**

Se utilizó el software Blender para generar los modelos 3D para las palancas, algunos cambios tuvieron que ser realizados en el diseño principalmente por los dispositivos electrónicos dentro de cada micromanipulador, ya que las palancas del equipo original funcionan de manera neumática y no eléctrica. Sin embargo, se logró que se mantuvieran análogas a sus diseños originales. Estos diseños fueron impresos en 3D usando filamento de PLA y después fueron ensamblados y probados con éxito (Figura 2).

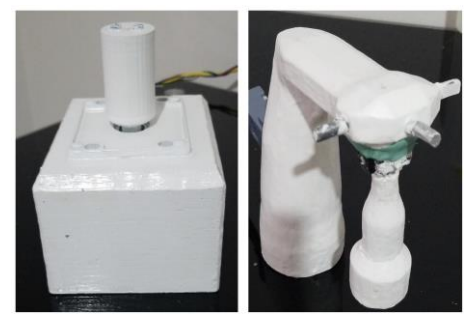

**Figura 2. Micromanipuladores impresos en PLA**

La figura 3 muestra un diagrama a bloques del hardware del proyecto, cada recuadro punteado representa un micromanipulador, y dentro de ella se encuentra una representación abstracta del componente que se encuentra dentro de este. La palanca de control rápido se construyó con un joystick de máquina recreativa y dos botones (representado como 6 *push buttons* en el diagrama), mientras que la palanca de control fino se construyó con cuatro encoders rotativos y un *joystick* de videojuego.

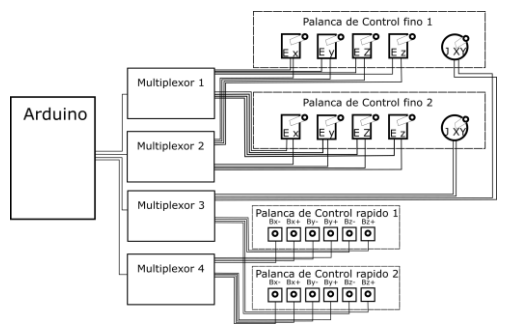

**Figura 3. conexión de los componentes electrónicos.**

Se decidió utilizar la placa de desarrollo "Arduino UNO" principalmente por su facilidad de implementación, y además de no ser necesaria una capacidad de procesamiento elevada para el proyecto; ya que su única función es capturar la información de los micromanipuladores y enviarla a la computadora; para esta comunicación utilizamos la librería "UnoJoy" para Arduino desarrollada por el usuario de github AlanChatham [9]. Esta librería permite programar el Arduino para que sea reconocido como un mando de videojuegos por la computadora, lo que facilita la comunicación entre el microcontrolador y Unity. Sin embargo, una dificultad que se presentó fue que el mando común de videojuegos envía constantemente información de la posición en la que se encuentra el joystick, esto provocaba que las pipetas se moviesen sin parar, esto se resolvió, programando un filtro pasa altas digital de baja frecuencia en el Arduino, enviando únicamente información que se genera cuando ocurre un cambio en la posición del joystick. Los multiplexores tienen como función ampliar la cantidad de conexiones, puesto que la tarjeta de desarrollo por sí sola no cuenta con la cantidad de pines de entrada suficientes.

#### *B. Programación del software.*

El objetivo del software es recrear de la manera más fiel posible la visión que tiene el operador en el microscopio mientras lleva a cabo el procedimiento de ICSI, La primera fase del desarrollo es diseñar el ambiente de trabajo que consiste de la "vista de microscopio" durante el procedimiento. Para esto fue necesario diseñar en Blender los modelos 3D de la caja de Petri, las micropipetas, inyecciones y los óvulos (los objetos que interactúan entre sí durante el procedimiento de ICSI) y acomodarlos de manera adecuada en un escenario en Unity con una cámara con perspectiva aérea (vista vertical desde arriba), que simula nuestra vista por el microscopio. El modelo del espermatozoide fue recuperado del foro de internet "www.cgtrader.com", donde los usuarios comparten sus diseños 3D [10] .

La segunda fase fue agregar efectos de colisión y deformación a los modelos de la simulación utilizando el motor de físicas de Unity . Añadiendo estos dos efectos físicos a la escena se permite que todos los objetos de la misma interactúen entre sí de manera realista cuando se toquen. Se tuvo especial cuidado con el óvulo para simular de manera adecuada la deformación particular de su superficie

cuando este es succionado por la pipeta de sujeción o presionado por la microaguja de inyección.

Finalmente, para la tercera fase, se programaron todas las interacciones del operador, donde se transforman todas las órdenes ingresadas por el operador con los micromanipuladores, a acciones dentro del programa. Las interacciones del usuario más importantes programadas son:

- 1. Movimiento aleatorio de espermatozoides.
- 2. Control de pipetas.
- 3. Inmovilización, succión e inyección del espermatozoide seleccionado.
- 4. Fijación y liberación del óvulo.
- 5. Control de cámara y luz.

### RESULTADOS

El prototipo del sistema simulador de ICSI fue ensamblado y probado exitosamente. Se pudo probar empíricamente que los dos pares de palancas de control desarrolladas funcionan de manera semejante a las originales. En el video de YouTube "https://www.youtube.com/watch?v=4DAxVQv0Ao o" [11] se puede observar un video con un ejemplo del funcionamiento del simulador desarrollado. El filtro implementado en el Arduino funciona adecuadamente y en tiempo real, siendo capaz de eliminar el componente de baja frecuencia de la señal de los joysticks.

En cuanto al software, el menú principal muestra dos opciones: la primera que permite establecer la cantidad de espermas dentro de la muestra virtual y su velocidad, y la segunda que permite iniciar la simulación del ICSI. La interfaz de usuario generada permite observar las distintas gotas y los elementos que se encuentran dentro de ellas (espermas y/o óvulos), las pipetas y el fondo de la caja de Petri. Además en la esquina superior derecha se encuentra un mini -mapa, que muestra una vista aérea de la caja de petri y la posición actual de la cámara y la micro -aguja, como un punto rojo y negro respectivamente; en la esquina inferior derecha, se proporciona un conteo de los espermas que han sido capturados y almacenados dentro de la pipeta de inyección, la simulación se asemeja al procedimiento de ICSI, los espermas se pueden capturar con la micro aguja y liberar en cualquiera de las gotas

a) b) c)

Figura 4. Ejemplos de la visualización de la simulación del procedimiento del ICSI en tres momentos clave: a) captura e inmovilización del esperma, b) sujeción del óvulo y c) momento de la inyección del esperma en el óvulo

3

## (Figura 4).

Se comprobó que los inputs del usuario ejecutan de manera correcta los movimientos de la pipeta de sujeción: succionan al óvulo e incluso pueden mover de posición o rotar el óvulo a través de pequeños golpes. Así mismo, se comprobó que la micro aguja puede inyectar el esperma seleccionado, proceso que, si se hace correctamente, hace desaparecer al esperma dentro del óvulo, completando la simulación.

Sin embargo, una diferencia importante es que en las palancas de control fino de la estación de ICSI, éstas son capaces de conservar posiciones arbitrarias después de manipularlas. Esto no fue posible de recrear en el simulador ya que el Joystick retorna a su posición central, principalmente por su propio peso.

Además, existe una pequeña diferencia en el tamaño de las palancas del simulador y las originales: mientras las originales se encuentran en cajas de 6cm x 7cm x 4cm, las resultantes fueron cajas de 12 cm x 14 cm x 8cm, principalmente por la palanca de máquina recreativa que se utilizó para construirla que es de mayor tamaño que la palanca original. En un trabajo futuro se procurará corregir estas diferencias.

# CONCLUSIÓN

El prototipo cumplió con gran parte de las expectativas propuestas al principio, como la recreación de los micromanipuladores que respondía adecuadamente a las interacciones del usuario, y como el usuario aprendía en poco tiempo a utilizar las distintas palancas para controlar las agujas dentro del programa. El software permite al usuario adaptarse rápidamente al entorno al que se estaba sometiendo, aspectos como el mini menú en la esquina inferior derecha permite regresar al menú principal o cerrar directamente el programa, como un contador de espermatozoides que le indica si ha capturado o no dichas células, y finalmente, un minimapa que indica la posición de las agujas y la cámara, esto con el fin de ayudar al usuario a adaptarse rápidamente a este entorno.

E l prototipo tiene algunas diferencias con el equipo real, entre ellas, las palancas de movimiento moderado, en el original, conservan la posición en la que son colocados al ser manipulados, cosa que se intentó realizar de distintas maneras, y que al final no fue posible; la simulación puede presentar ocasionalmente errores, como los son las colisiones de los espermas, en ocasiones son expulsados a gran velocidad de algún cuerpo que los tiene atrapados, como las agujas o las gotas, problema causado por la interacción de muchos cajas de colisión encimadas. La idea de plantearlo como un prototipo inicial es, contribuir en el área especializada en el entrenamiento de personal médico utilizando simuladores que ayudan a los nuevos usuarios a practicar y adquirir experiencia en un entorno seguro.

# **REFERENCIAS**

- [1] P. a. A. V. Steirteghem, «A review of ten years experience of ICSI,» de *Human Reproduction Update vol. 10, Belgium,* ESHRE Journals, 2004, pp. 19-28.
- [2] I. L. V. D. M.-P. D. M. C. P. D. A. V. S. Maryse Bonduelle, «Human reproduction,» Oxford Academic, marzo 2002. [En línea]. Available: https://academic.oup.com/humrep/article /17/3/671/642285?login=true. [Último acceso: 17 05 2021].
- [3] A. M. Rodríguez Torres, «CORE,» [En línea]. Available: https://core.ac.uk/download/pdf/6190476 5.pdf. [Último acceso: 2021 09 07].
- [4] K. Thamrongaphichartkul, S. Vongbunyong y L. Nuntakarn, «researchgate,» 01 2018. [En línea]. Available: https://www.researchgate.net/publication /322996044\_Development\_master\_arm\_o f\_2- DOF planar parallel manipulator for In-Vitro\_Fertilization. [Último acceso: 2021 09 07].
- [5] G. V. M. Boroni, «Un simulador distribuido para entrenamiento de operarios,» 2002. [En línea]. Available: http://sedici.unlp.edu.ar/handle/10915/22 990. [Último acceso: 17 05 2021].
- [6] «Unity documentation,» Unity

Technologies, [En línea]. Available: https://docs.unity3d.com/Manual/UnityM anual.html. [Último acceso: 2021 05 13].

- [7] «Blender About,» Blender founding, [En línea]. Available: https://www.blender.org/about/. [Último acceso: 14 05 2021].
- [8] «Arduino Introduction,» Arduino, 08 02 05. [En línea]. Available: https://www.arduino.cc/en/Guide/Introdu ction. [Último acceso: 2021 05 14].
- [9] AlanChatham, «UnoJoy,» GitHub, 26 03 2019. [En línea]. Available: https://github.com/AlanChatham/UnoJoy. [Último acceso: 25 06 2021].
- [10] bfarley88, «CGTrader,» [En línea]. Available: https://www.cgtrader.com/. [Último acceso: 15 06 2020].
- [11] E. G. Mendizabal Ruiz, «ICSI simulator prototype,» 2021 07 29. [En línea]. Available: https://www.youtube.com/watch?app=de sktop&v=4DAxVQv0Aoo. [Último acceso: 2021 07 29].